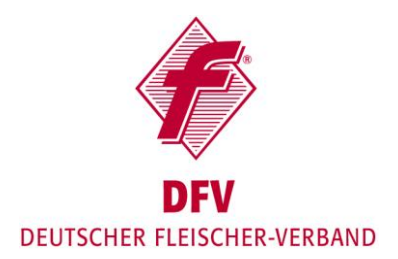

## **Wie binde ich das Imagevideo auf meiner Homepage ein?**

## **Via YouTube (in TYPO3)**

- 1. YouTube-Video öffnen
- 2. Klicken Sie unter dem Video auf den "teilen" Button
- 3. Bei der URL nur den hinteren Teil nach dem "/" kopieren [\(https://youtu.be/](https://youtu.be/TK7CDVby-Uc)**TK7CDVby-Uc**)
- 4. Jetzt öffnen Sie das System, bei dem Sie Ihre Inhalte der Webseite bearbeiten (TYPO3)
- 5. Gehen Sie an die Stelle, an die das Video ablaufen soll
- 6. Fügen Sie ein Inhaltselement als "FH Youtube" hinzu
- 7. Bei YoutubeID tragen Sie jetzt den bereits kopierten hinteren Teil der URL ein
- 8. Speichern und fertig

## **Via YouTube (in Wordpress)**

- 1. YouTube-Video öffnen
- 2. Unter dem Video den "teilen" Button drücken a. Einbetten
- 3. HTML-Code kopieren (<iframe...)
- 4. Jetzt öffnen Sie das System bei dem Sie Ihre Inhalte der Webseite bearbeiten (Wordpress)
- 5. Gehen Sie an die Stelle, an die das Video ablaufen soll a. Seite bearbeiten
- 6. Klicken Sie in dem Feld rechts von "Visuell" auf "Text" um den HTML-Code zu öffnen
- 7. Hier fügen Sie jetzt den kopierten HTML-Code (<frame…) ein
- 8. Gehen Sie wieder zurück auf "Visuell" (hier ist das Video bereits zu sehen)
- 9. Speichern und fertig